## **Scripture and Verse Searching**

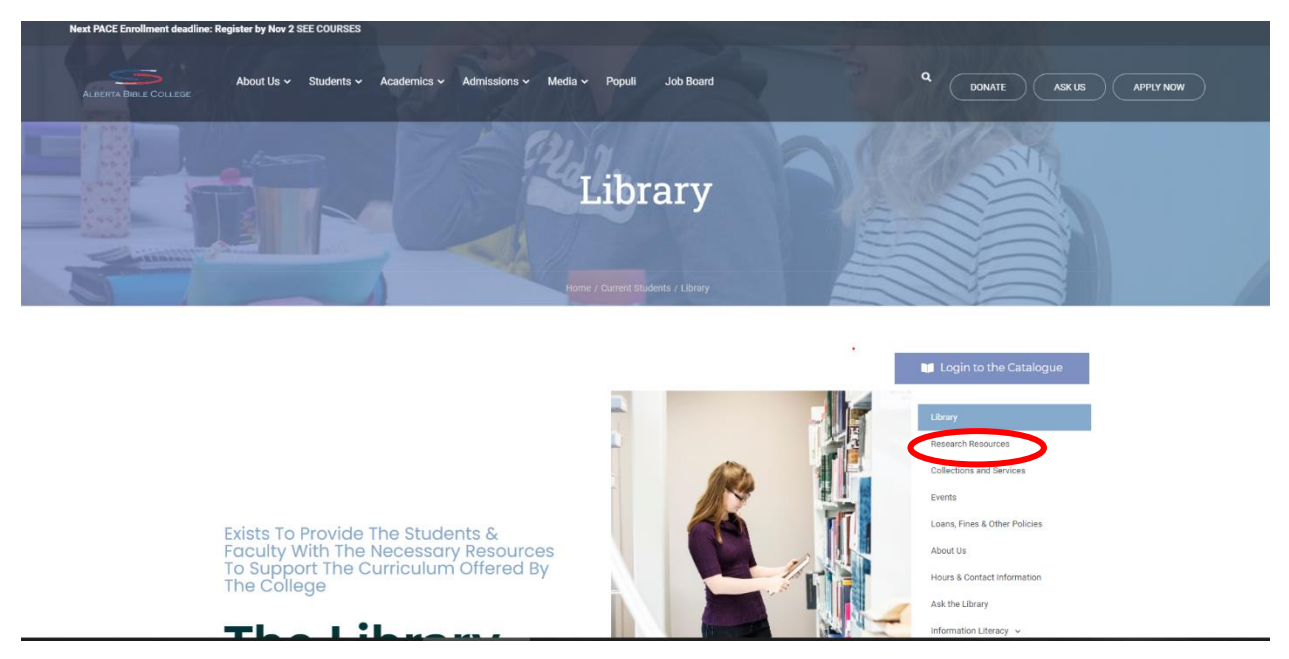

Once you are on ABC's library page go to **Research Resources**

Once there scroll down to **Bible Journals** and click on the link:

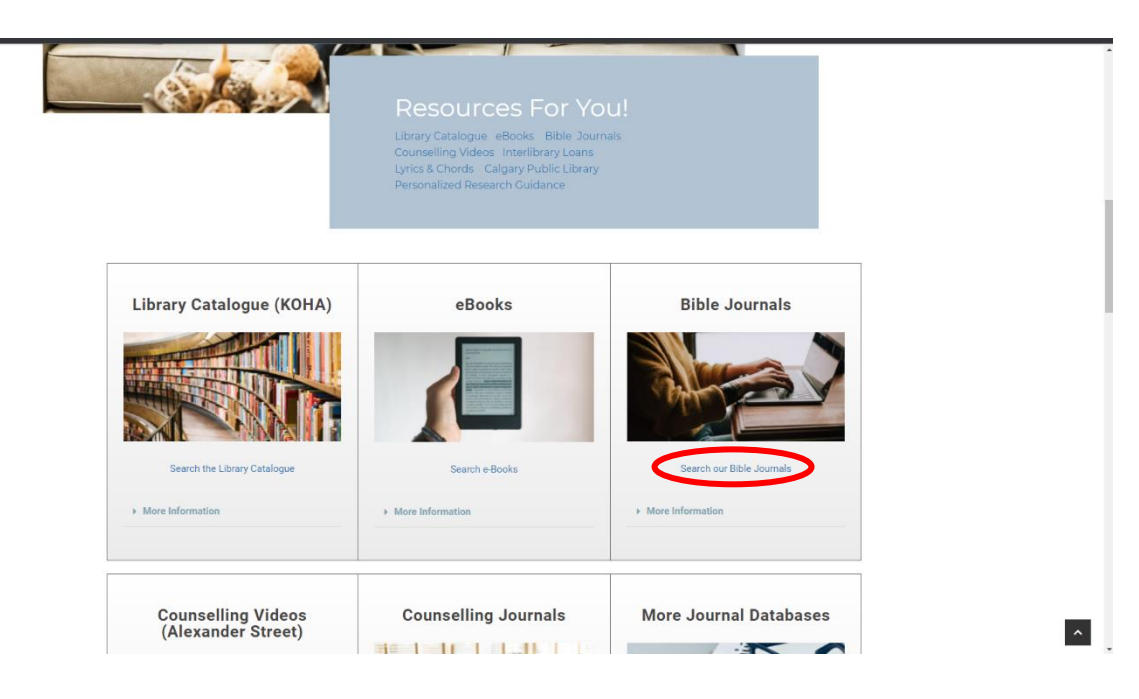

## **Scripture and Verse Searching**

This will take you to the databases from here click on scriptures in the top bar:

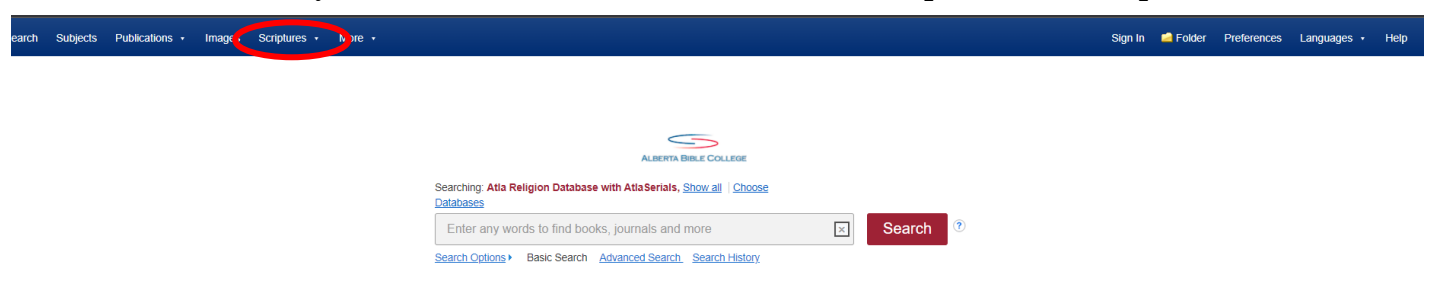

## Pick ATLA Hierarchical Scripture Authority:

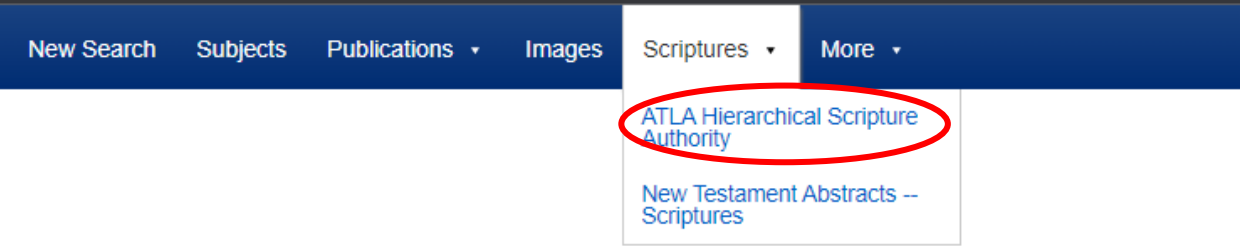

This will open a page with the books of the Bible:

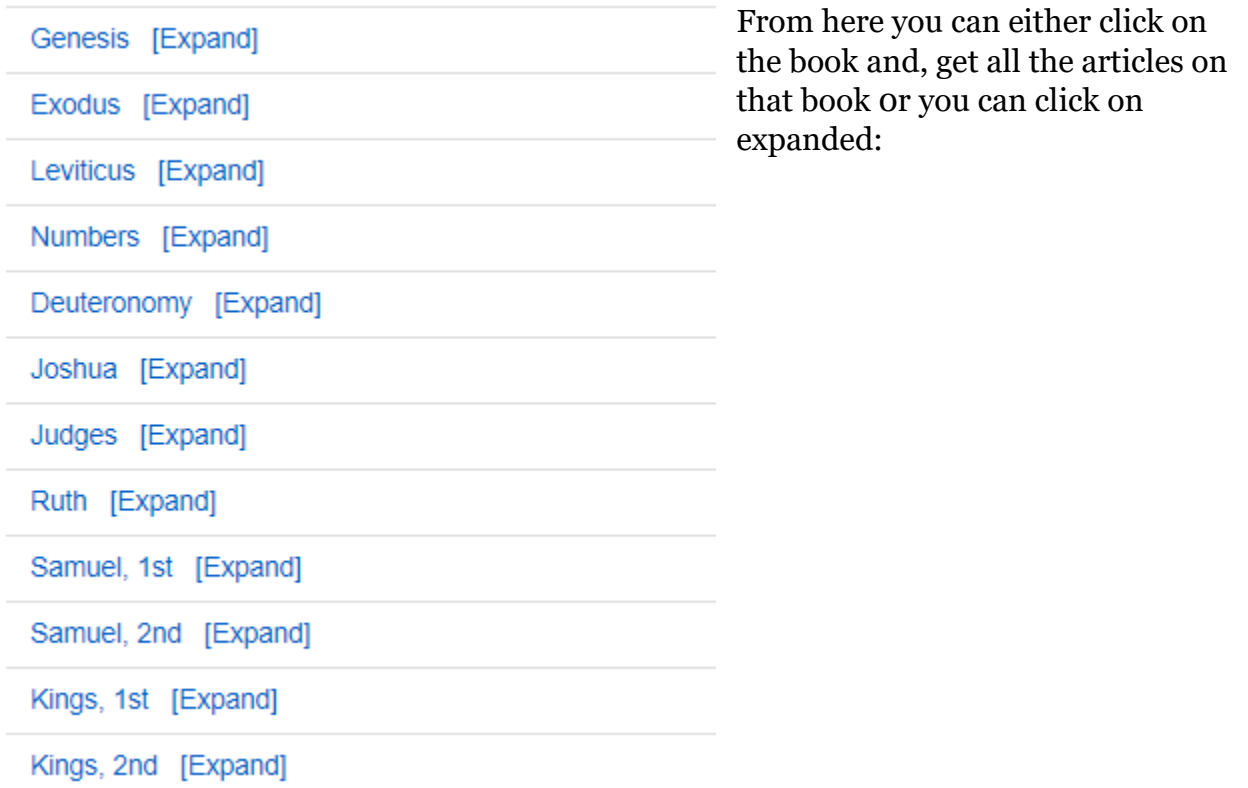

## **Scripture and Verse Searching**

This will take you to the chapters for the book you picked:

Page: Previous **Next** Ruth [Previous Level] Chapter 1 [Expand] Chapter 2 [Expand] Chapter 3 [Expand] Chapter 4 [Expand]

Again, you can either click on the chapter bringing up all the articles or click on **Expand** which will take you to a verse list for that chapter

Lastly clicking on a verse will take to all articles this database has on that specific verse.

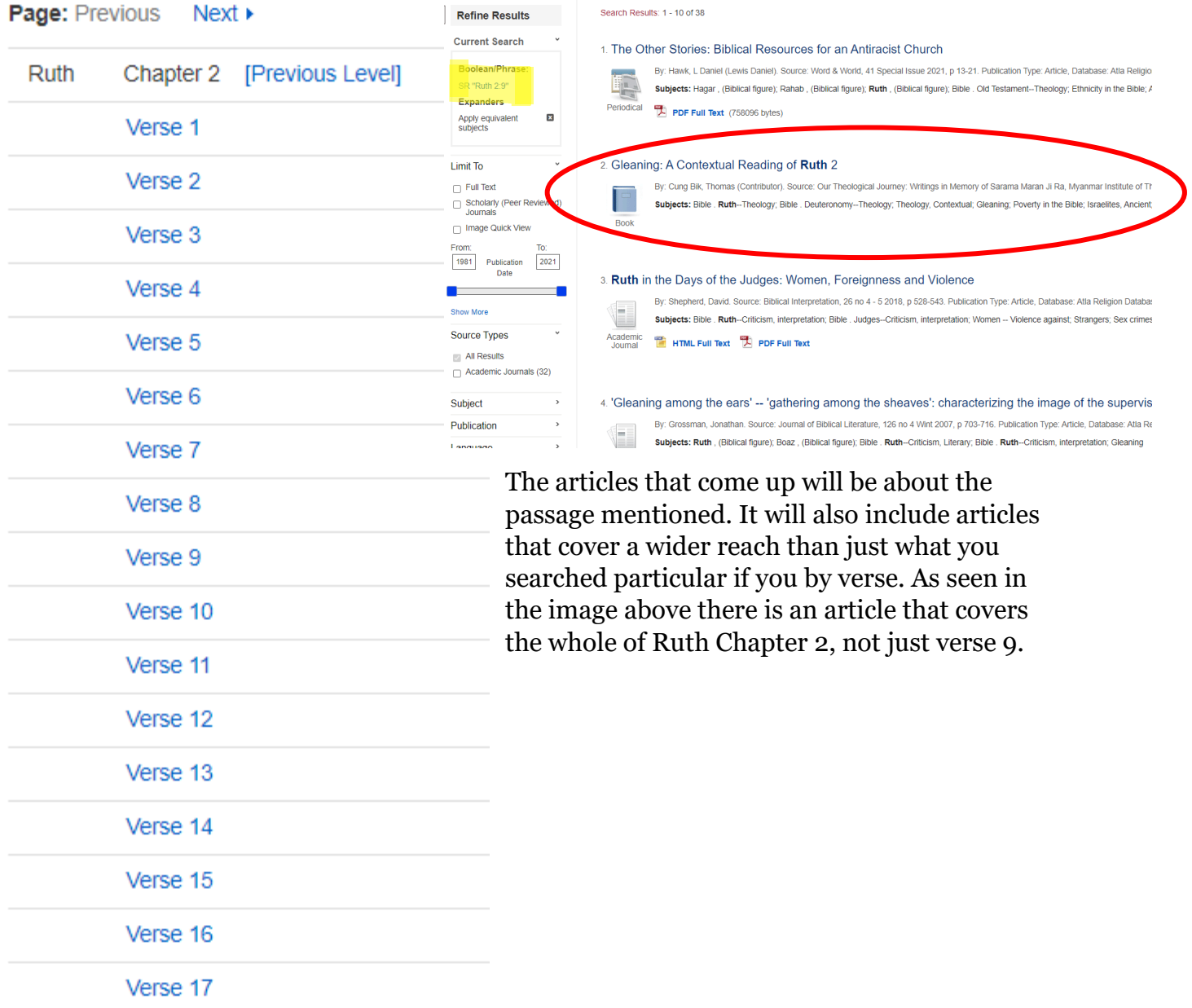